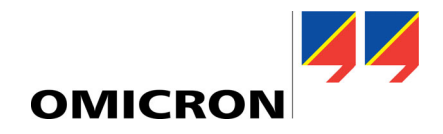

# **ARCO 400: Primeiros passos**

# **Uso designado**

O *ARCO 400* é um equipamento de teste controlado pelo software *ARCO Control* e usado para testar controles de religadores e seccionadoras em ambientes de laboratório e em campo. O equipamento foi projetado para uso comercial por pessoas capacitadas e não é voltado para uso particular. Qualquer outra utilização do *ARCO 400* é considerada indevida e pode resultar em dano à propriedade ou às pessoas.

## **Instruções de segurança**

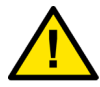

Antes de operar o *ARCO 400* e seus acessórios, leia atentamente as instruções de segurança a seguir. Apenas ligue e/ou opere o *ARCO 400* após ler esse Guia de primeiros passos, o manual do usuário do respectivo adaptador de controlador e compreender completamente as instruções de ambos. Além disso, recomendamos a leitura do manual de referência do *ARCO 400* que está presente no material de instalação.

#### **PARA SUA SEGURANÇA**

O *ARCO 400* deve ser operado apenas por pessoal treinado. Qualquer operação indevida pode resultar em dano ao equipamento ou às pessoas.

#### **Normas de uso**

O *ARCO 400* somente deverá ser usado em condição tecnicamente estável. Sua utilização deve ser feita de acordo com as regulamentações de segurança para o campo de operação e aplicação específico. Fique atento aos perigos de altas tensões e perigos mecânicos (por exemplo, um cabo de teste que se solta e cai do controle do religador/seccionadora).

#### **Práticas e procedimentos regulares**

- Esse documente sempre deve estar disponível no campo em que o *ARCO 400* será usado.
- Não realize modificações, extensões ou adaptações no *ARCO 4*00 ou em seu equipamento.

#### **Qualificações do operador**

- Os testes com o *ARCO 400* devem ser realizados apenas pelo pessoal autorizado e qualificado. Antes de iniciar o trabalho, estabeleça as responsabilidades de todos de maneira clara.
- O pessoal que operar o *ARCO 400* deve estar familiarizado com todos os equipamentos de proteção individual necessários.
- Os testes com o *ARCO 400* devem estar em conformidade com todos os procedimentos e métodos de segurança pessoal, além das instruções de segurança, relevantes para cada teste.

#### **Procedimentos de operação segura**

- Opere o *ARCO 400* apenas quando o equipamento estiver conectado ao aterramento de proteção.
- Antes de conectar os terminais, verifique se as peças condutoras foram desenergizadas.
- Não bloqueie o acesso aos componentes do equipamento de teste relevantes para a segurança, como o interruptor de energia principal ou o cabo de alimentação. Em caso de emergência, esses componentes precisam estar desobstruídos e facilmente acessíveis.
- Antes de conectar e desconectar os equipamentos em teste, verifique se todas as saídas foram desligadas. Nunca conecte ou desconecte um equipamento em teste enquanto as saídas estiverem ativas.
- Ao usar o *ARCO 400* em conjunto com a interface *BOB2*, verifique se a tensão aplicada à saída **AUX DC** da interface *BOB2* é segura antes de conectar cabos de teste à saída. Essa saída pode ser programada para fornecer tensão perigosa sem a intervenção do usuário. Em seguida, ela emitirá a tensão pré-programada diretamente após a inicialização do *ARCO 400.* Como as saídas do *ARCO 400* são controladas apenas por software, o ajuste incorreto de **AUX DC** (por exemplo, ajuste no software, erro de software ou hardware) pode levar a um valor inesperado (até 264 V).
- Ao desconectar os cabos de alimentação elétrica ou cabos de teste, verifique se a instalação está desligada e comece sempre do equipamento que fornece a eletricidade ou o sinal.
- Não opere o *ARCO 400* fora das condições especificadas ou quando houver gases ou vapores no ambiente.
- Ao configurar o *ARCO 400*, verifique se os orifícios de ventilação no painel lateral do equipamento estão desobstruídos.
- Não abra o *ARCO 400* e seus equipamentos ou remova os componentes de sua carcaça.
- O cabo de alimentação elétrica deve ser adequado para a tensão e a corrente nominais, conforme especificado na seção **Dados técnicos**. Recomendamos o uso do cabo fornecido pela OMICRON com o equipamento de teste *ARCO 400.*
- Se o *ARCO 400* parecer estar funcionando de maneira imprópria, entre em contato com o suporte da OMICRON.

#### **Limpeza**

Para limpar o *ARCO 400*, utilize um pano úmido com álcool isopropílico. Antes da limpeza, desligue a energia e desconecte o cabo de força da alimentação elétrica.

## **Escopo de fornecimento**

O *ARCO 400* é fornecido com as partes listadas abaixo. Use apenas os acessórios originais fornecidos pela OMICRON. Antes de operar o *ARCO 400*, verifique se o equipamento e seus acessórios não estão danificados.

- Cabo de alimentação elétrica Cabo Ethernet
- Cabo USB
- 
- DVD de instalação

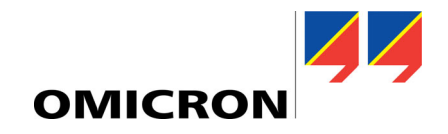

## **Software**

O *ARCO Control* é o software de controle do *ARCO 400* e o ajuda a testar os controles de religadores e seccionadoras de forma rápida e confiável, ao guiá-lo pela sequência de teste.

Com o software *ReCoPlan* disponível opcionalmente (apenas para PCs com Windows), você pode criar planos de testes para trabalhar com o *ARCO Control*. É possível definir sequências de teste com os módulos apropriados e incluir instruções de trabalho para o pessoal que realiza o teste. Dessa forma, os testes são feitos com o *ARCO Control* de acordo com o plano de teste predefinido.

Para obter mais informações, consulte o manual do usuário do *ARCO Control* e a ajuda do *ReCoPlan*.

## **Instalação do software de controle**

- Em PCs com Windows: No DVD de instalação, execute o arquivo de instalação e, depois de ler os termos de licença do software, clique em **Instalar**. Siga as instruções na tela para concluir a instalação.
- Em tablets Android: Faça download do aplicativo *ARCO Control* na Google Play Store™ e instale-o. Você também pode usar o código QR à direita para fazer o download do aplicativo.

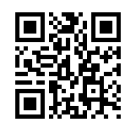

# **Descrição do equipamento**

Porta USB para conectar o *ARCO 400* a um PC e usar periféricos USB (por exemplo, adaptadores Wi-Fi portáteis)

Botão para associar o *ARCO 400* com o computador controlador ou redefinir a configuração de IP

LEDs de status para resolução de problemas

Interface Touchproof segura (com detecção automática inteligente do cabo adaptador) para o adaptador do controlador

Switch ON/OFF

Conexão de energia

Botões para alternar entre a posição OPEN/CLOSE do disjuntor de circuito simulado

- Interfaces Ethernet para conexão de rede
- Botão Redefinir (use uma ferramenta pontiaguda ou um clipe de papel para pressioná-lo)
- LEDs de indicação da posição aberta ou fechada do disjuntor de circuito simulado para cada fase

Conector de 4 mm/0,16 " para conexão de aterramento de proteção (PE) adicional

Para obter informações mais detalhadas sobre as conexões do painel frontal, consulte as seções **Visão geral do equipamento** e **Dados técnicos das portas de comunicação** no Manual de referência do *ARCO 400*.

# **Conexões de cabos do ARCO 400**

Antes de conectar os cabos do *ARCO 400*, verifique se as peças condutoras (por exemplo, todos os contatos no controle do religador/seccionadora e as saídas do *ARCO 400*) estão desenergizadas, se o *ARCO 400* está desligado e desconectado da alimentação. Para conectar os cabos e começar a usar o *ARCO 400*:

- 1. Se aplicável, desconecte o cabo do religador/seccionadora do controle do religador/seccionadora. Antes de desconectar o cabo, verifique se o religador/seccionadora está desenergizado, observe as cinco normas de segurança (consulte as instruções de segurança do manual do usuário do adaptador do controlador), consulte as instruções no manual do usuário do adaptador do controlador e do manual do usuário do religador/seccionadora.
- 2. Conecte o adaptador do controlador ao equipamento em teste.
- 3. Conecte o adaptador do controlador ao *ARCO 400* usando o cabo de extensão de 2 m ou 7 m (6,56 pés ou 22,97 pés).
- 4. Conecte o cabo de alimentação elétrica no *ARCO 400,* e ligue-o usando o switch ON/OFF.
- 5. Conecte o *ARCO Control* ao *ARCO 400* usando um cabo USB, Ethernet ou por Wi-Fi. Para obter informações detalhadas sobre como usar o *ARCO Control*, consulte o Manual do usuário do *ARCO Control* presente no material de instalação e os vídeos introdutórios instalados juntamente com o *ARCO Control*.

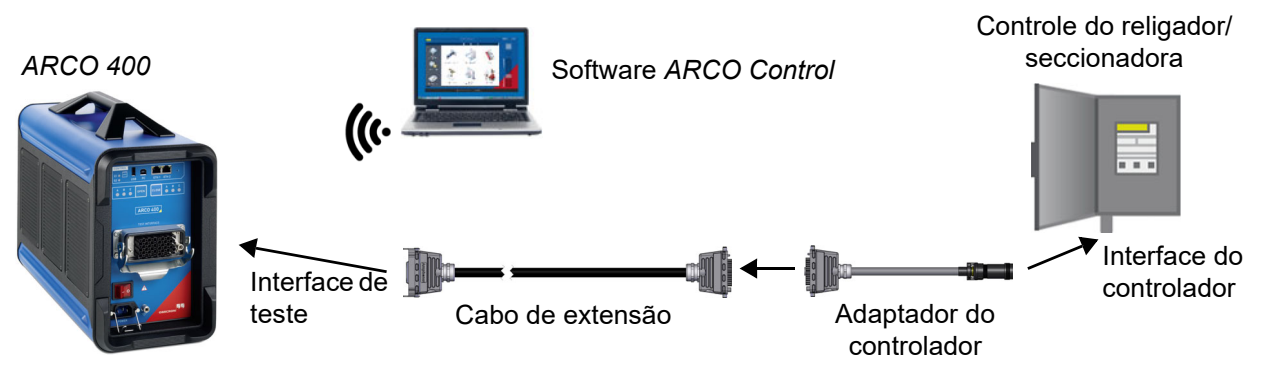

Depois de ligado, o *ARCO 400* detecta o adaptador do controlador conectado e configura as entradas e saídas binárias automaticamente. Um simulador de disjuntor é ativado para verificar as operações básicas de abertura e fechamento. O status do disjuntor simulado é mostrado pelos LEDs OPEN/CLOSE no painel frontal do *ARCO 400*. Consulte o Manual de referência do *ARCO 400* para obter mais detalhes sobre o cabeamento e as conexões para a obtenção de sinais.

## **Estabelecendo uma conexão de controle**

Para executar testes de injeção, é possível estabelecer uma conexão de controle entre o *ARCO Control* e o *ARCO 400* pela

porta ETH, USB ou por Wi-Fi (se usar um adaptador Wi-Fi portátil compatível). Com USB, a conexão é feita diretamente. As conexões Ethernet podem requerer mudanças nas configurações de IP. Para obter mais detalhes sobre as opções de operação, consulte o Manual de referência do *ARCO 400*.

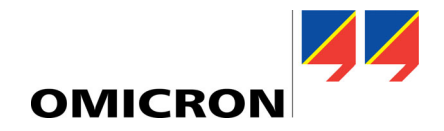

# **Dados técnicos**

Esta seção contém dados técnicos gerais sobre o *ARCO 400*. Consulte os dados detalhados no manual de referência do *ARCO 400*.

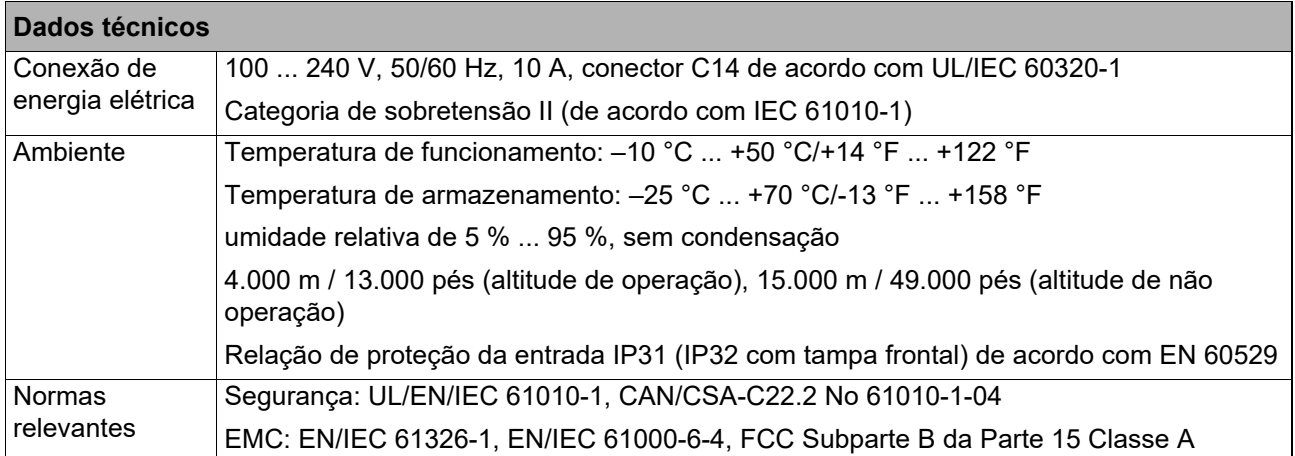